dátum: .............................. a mérést végezte: ..................................... **Alkalmazások LCD kijelző vel. (Feszültségmérő ) – mérési jegyz ő könyv –**

## **1. Feszültségmérés a kontrollerrel:**

Mikrovezérlőnkbe egy 10 bites AD konvertert építettek, amelyet megelőz egy 5 bemenetű analóg multiplexer. Így akár 5 különböző analóg forrásból származó feszültséget is rendre az AD konverter bemenetére kapcsolhatunk. A multiplexer bemeneteit az A port A<sub>0</sub>, A<sub>1</sub>, A<sub>2</sub>, A<sub>3</sub>, A<sub>4</sub> bitjein érjük el. Az ADCON1 regiszter tartalma határozza meg, hogy ezekből melyik analóg és melyik a már korábban megismert digitális bemenet. Azt is beállíthatjuk, hogy az AD konverzió során – az AD konverter egység – mit tekintsen referencia feszültségnek.

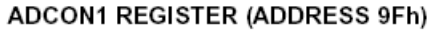

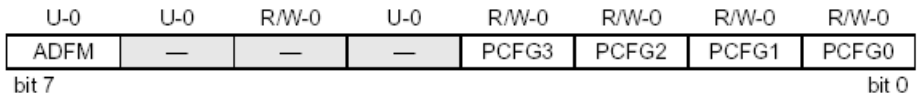

bit 7

0 = Left justified. 6 Least Significant bits of ADRESL are read as '0'.

bit 3-0 PCFG3:PCFG0: A/D Port Configuration Control bits:

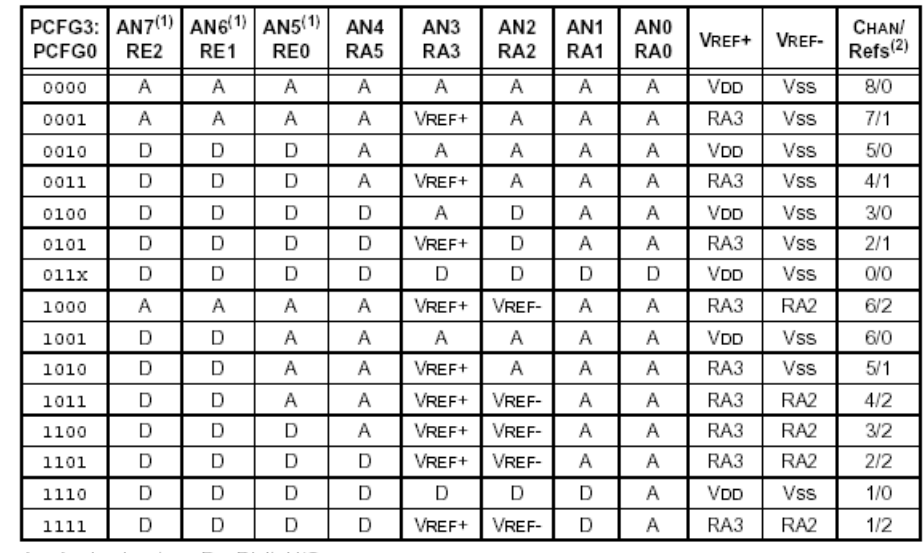

 $A = Analog input$  $D = Digital I/O$ 

PCFG3..PCFG0 bitek jelentését tanulmányozzuk a fenti táblázatban. Ha pl. a konverzió pontossága nem olyan fontos és megelégszünk, a mikrovezérlő tápfeszültségeivel referencia gyanánt, akkor használjuk nyugodtan a

ADFM: A/D Result Format Select bit 1 = Right justified. 6 Most Significant bits of ADRESH are read as '0'.

bit 6-4 Unimplemented: Read as '0'

PCFG3..PCFG0=0000 értéket. Igényes esetben viszont gondoskodjunk stabil V<sub>ref+</sub> és V<sub>ref-</sub> feszültségértékekről az  $A_3 A_2$  bemeneteken és használjuk a PCFG3..PCFG0=1000; PCFG3..PCFG0=1011 stb. esetek egyikét! Példaprogramunkban az LCD kijelző inicializálása után az A port irányregiszterét (az összes bitet) bemenetre állítjuk, majd az ADCON1 regiszternek azt mondjuk, hogy az eredmény legyen jobbra igazított, az összes bemenet az A porton analóg, míg referencia feszültségek legyenek a mikrovezérlő tápfeszültségei.

```
program ADkonverter_teszt; 
//Hardver: az alapösszeállításon túl PortA.0-hoz egy potenciométerrel változtatható 
feszültség kapcsolódik 
// az eredmény megjelenítésére az LCD kijelzőt használjuk 
var ad:word; 
    ad_str:string[5]; 
{--------------------------------------------------------} 
begin 
   Lcd_Config(PORTB,7,6,5,4,PORTB,1,2,3); 
  LCD Cmd(LCD CLEAR);
 LCD Cmd(LCD CURSOR OFF);
  LCD Out(1,3,'AD konverzio');
   TRISA:=$FF; 
  ADCON1:=$80; while True do begin 
    ad:=Adc_Read(0); 
    Delay_ms(500); 
     WordToStr(ad,ad_str); 
    Lcd_Out(2,6,ad_str); 
   end; 
end.
```
A végtelen ciklusban, amit félmásodpercenként ismételgetünk elvégezzük az AD konverziót a 0.-ik csatornán (A0 bemeneten), az eredményt ad változóban tároljuk és kiíratjuk az LCD kijelzőre. Mivel az AD konverter 10 bites, ezért egy 0..1023 közötti számot kapunk eredményül.

Használjuk az alábbi hardver kiegészítést:

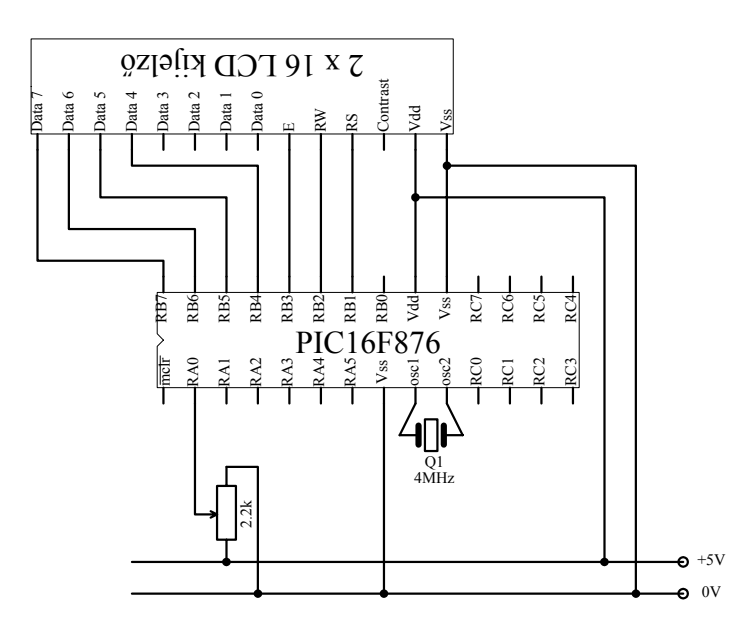

**2**. Alakítsa át a fenti programot, hogy a kijelzett érték a tényleges feszültséget adja meg! Multiméterrel ellenőrizze a skála pontosságát! a tartomány 5 pontjában!

**3**. Készítsen alkalmazást TTL szintek vizsgálatára